## *SITP - Schröder IT Petzen*

## **Aktivierung der Lizenz für Exo-DuS**

Die Software-Vorlage von *Exo-DuS* für MS Excel 2016 muss vor der Benutzung aktiviert werden. Dazu ist ein gültiger Schlüssel einzugetragen.

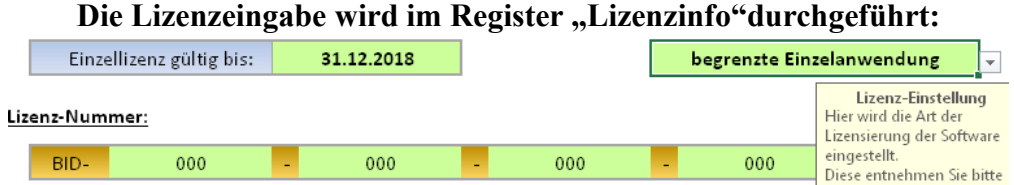

Bei **fehlender Lizenz** werden Hinweise auf mehreren Seiten angezeigt, die auf eine unautorisierte Benutzung hinweisen. Der aktuelle Monat ist auffallend hinterlegt. Die eingegebenen Zahlen werden **gezielt falsch berechnet**.

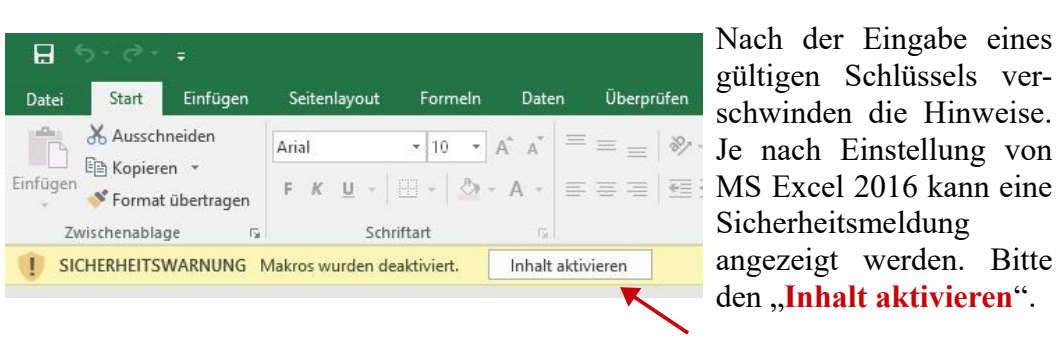

## **Einrichtung für Verwendung am privaten PC:**

- 1. Schritt: Starten der Software auf dem privaten PC
- 2. Schritt: Ablesen des Anwendernamens  $(in der "Lizenzinfo")$

Name des aktuellen Anwenders:

**SITP** 

- 3. Schritt: Löschen des Nachnamens auf der "Basis" (oben)
- 4. Schritt: Eintragen des Anwendernamens auf der "Basis" (ganz unten) Benutzer-

Benutzerkennung bei Nutzung auf einem privaten PC kennung

- 5. Schritt: Erneutes Eintragen des Nachnamens auf der "Basis"
- 6. Schritt: Das Eingabefeld für die private Kennung ist jetzt unsichtbar

**Bei richtig eingetragenem Lizenzschlüssel, entsprechender Zusatzinfo zur** Volksbank in Schaumburg **Lizenz und den Daten des Lizenzinhabers ist die Software einsatzbereit.**

Viel Erfolg!

**Uwe Schröder**

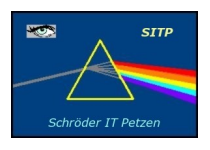

**SITP - Schröder IT Petzen** Domänenweg 5 31675 Bückeburg

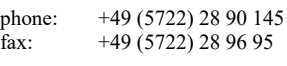

e-mail: info@sitp-checkin.de web: www.sitp-checkin.de

und Nienburg eG DE72 2559 1413 0002 4325 00

Inhaber: Uwe Schröder Sitz: Bückeburg Ust-IdNr: DE269580847

Kleinunternehmen gem. \$19UStG, daher keine Ausweisung der gesetzlichen Mehrwertsteuer.